**Másteres universitarios de Andalucía**

## **1. Previamente, debe tener en cuenta...**

- La inscripción en los másteres universitarios públicos de Andalucía se realiza telemáticamente a través de Distrito Único Andaluz o DUA [\(enlace\)](https://www.juntadeandalucia.es/economiaconocimientoempresasyuniversidad/sguit/).

- El navegador recomendado para la preinscripción en másteres es Mozilla Firefox.

- La preinscripción a través del DUA consta de tres fases: fase extranjeros o primera fase; fase ordinaria o segunda fase; y fase extraordinaria o tercera fase. La oferta a todos los estudiantes se abre a partir de la fase ordinaria.

- Puede consultar más información sobre los másteres universitarios públicos en Andalucía en el [siguiente](https://responus.weebly.com/master.html) enlace.

## **2. Para acceder a la solicitud de preinscripción...**

Primero, accede a Distrito Único Andaluz [\(enlace\)](https://www.juntadeandalucia.es/economiaconocimientoempresasyuniversidad/sguit/), preferiblemente a través de Mozilla Firefox. Haz click en el apartado de "Másteres" de la barra superior y, después, en el enlace de presentación de solicitudes.

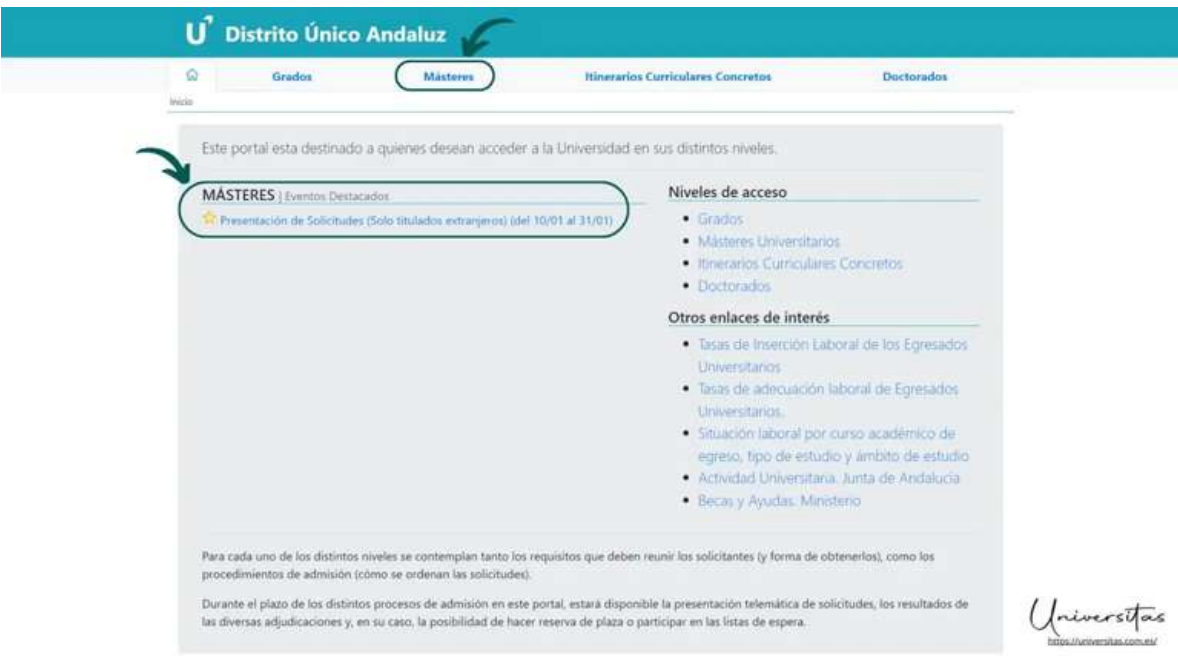

 $m$ 因 X

Tras ello, accederá a la presentación de solicitudes, para lo que necesitará identificarse usando su DNI, pasaporte o documento identificativo:

- Estudiantes con nacionalidad española: NIF (número de DNI, incluyendo la letra).

- Estudiantes con nacionalidad extranjera pero residentes en España: NIE o pasaporte.

- Estudiantes con nacionalidad de cualquiera de los países integrados dentro del Espacio Europeo de Educación: pasaporte o documento identificativo de su país.

- Estudiantes con nacionalidad extranjera no incluidos en el apartado anterior: pasaporte.

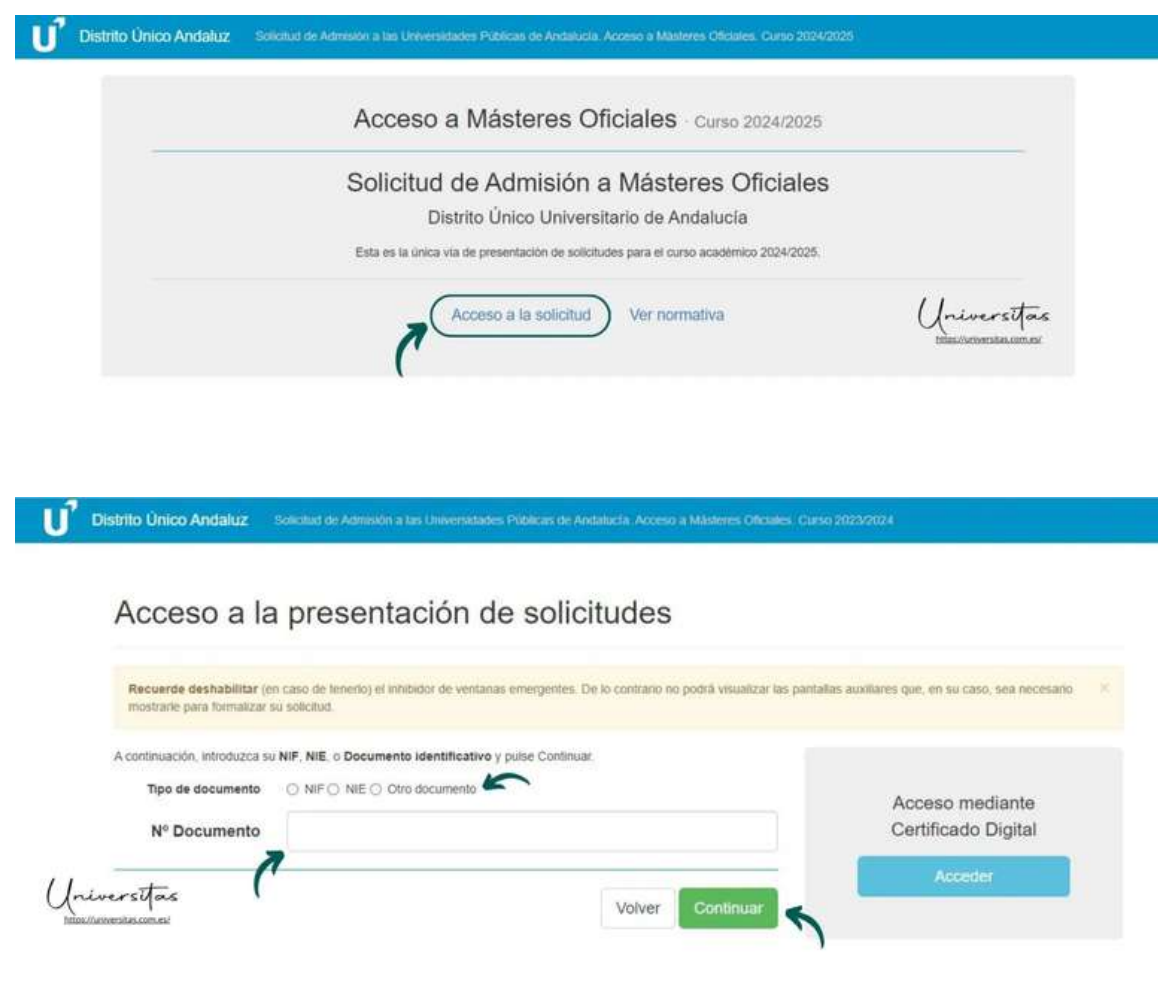

# **3. Datos personales...**

Tras identificarse, deberá indicar sus datos personales y adjuntar los documentos que se le soliciten. El domicilio que indique será en el que se le pueda localizar a efectos de notificaciones. En el número de teléfono móvil y correo electrónico que especifique, Distrito Único le enviará todos los mensajes relacionados con el proceso.

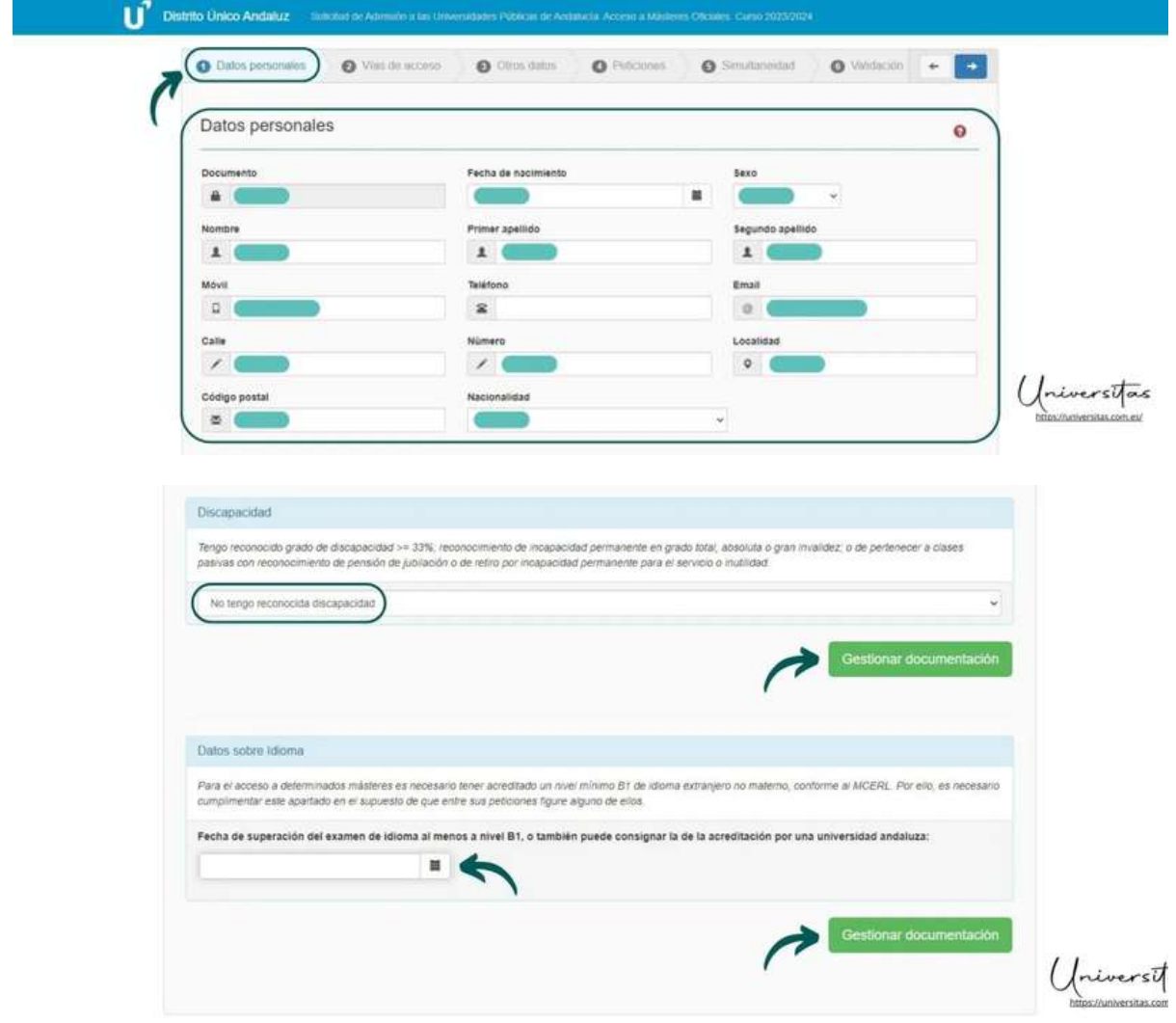

# **4. Vías de acceso...**

Primero, deberá indicar la vía de acceso al máster. Después, tendrá que aportar todos los documentos que le sean requeridos:

- DNI / Pasaporte / Otro documento identificativo: Si eres extranjero y es tu primera vez estudiando en España, opta siempre por adjuntar tu pasaporte.

- Certificado de acceso a estudios de másteres oficiales en el país de origen.

- Título universitario: Escanea el diploma acreditativo de tu titulación de acceso, por ambas caras si tiene información relevante.

- Expediente académico oficial con nota media: Al igual que con el título, escanea tu expediente académico completo, con las asignaturas cursadas y la calificación obtenida en cada una de ellas, así como la calificación general.

- Certificación del rango de notas utilizado en su título: Esto será tenido en cuenta a la hora de ubicar tu expediente por la calificación obtenida, y la puntuación que te otorgarán en el baremo.

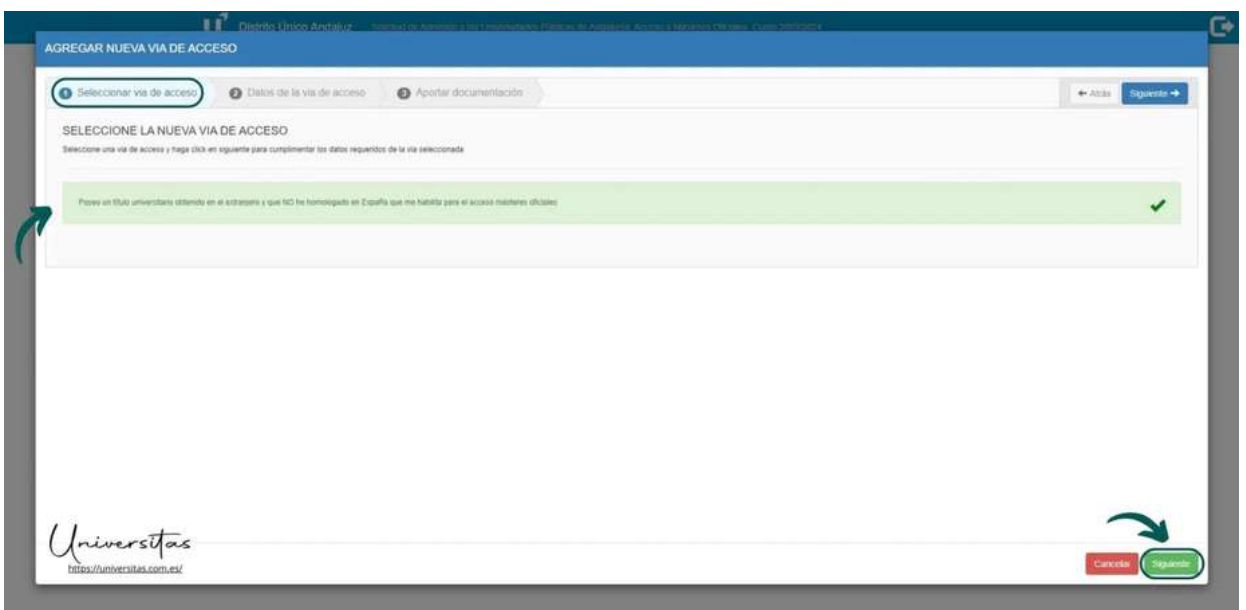

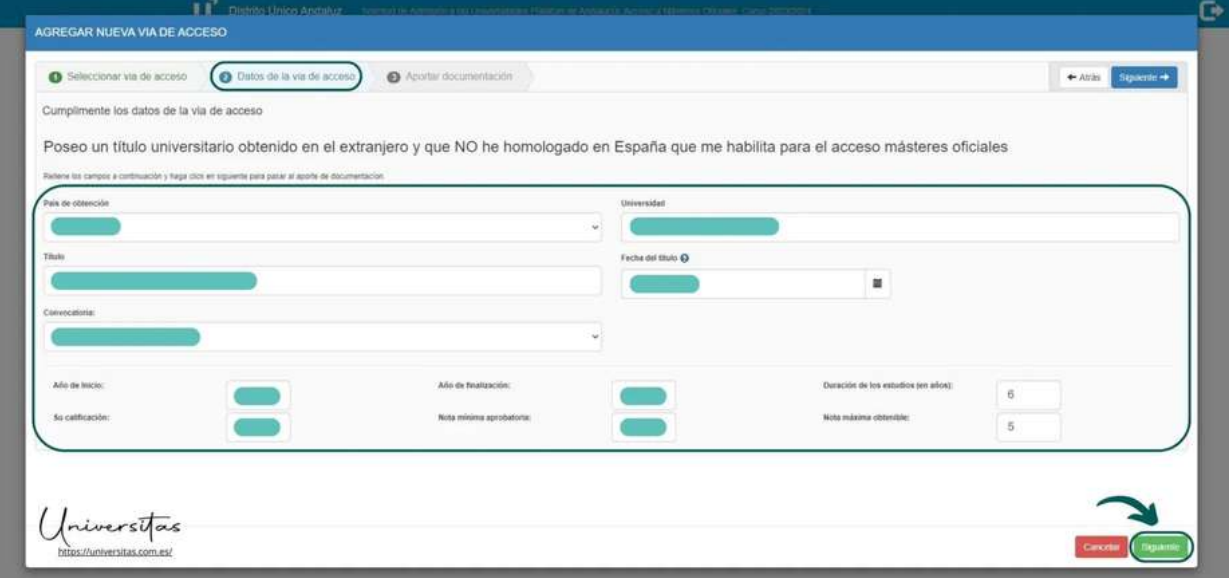

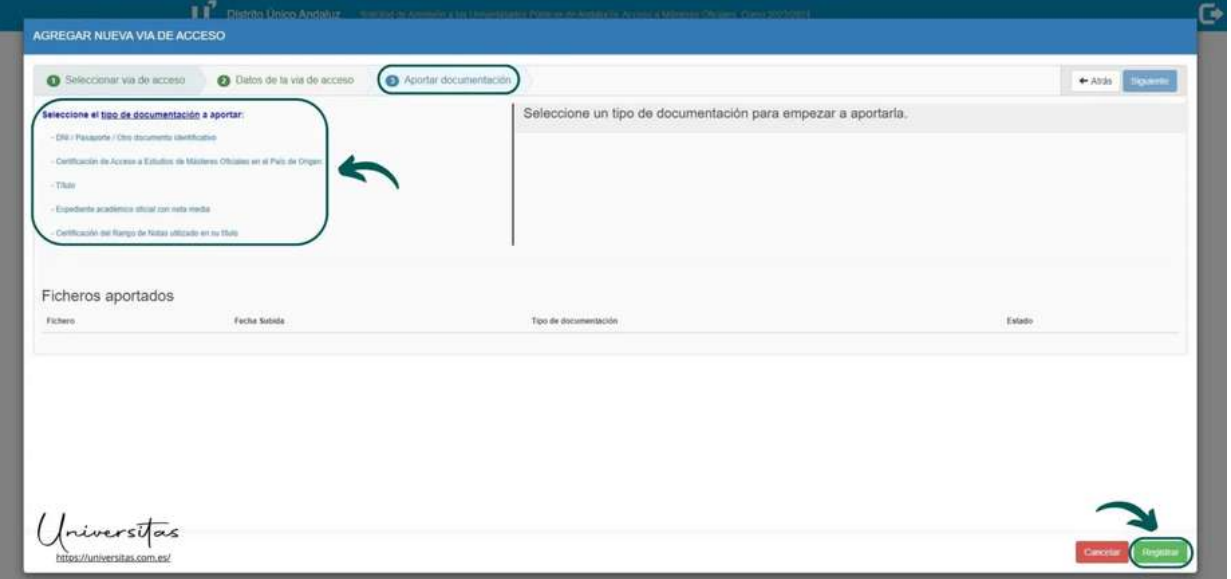

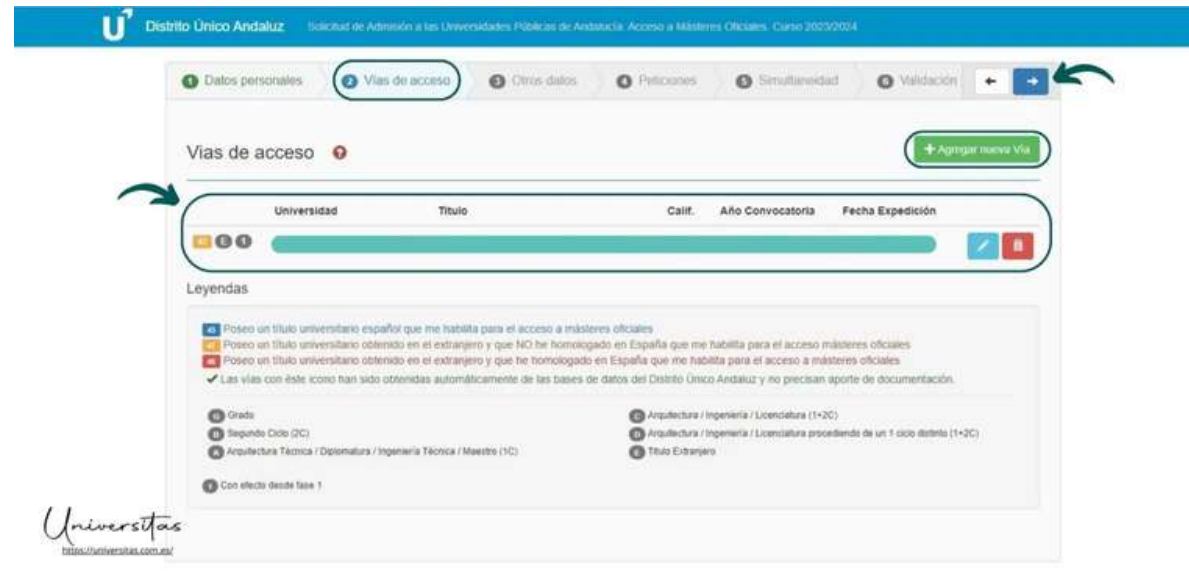

## **5. Otros datos...**

Se le pedirán otros datos relevantes de la solicitud, esencialmente los idiomas dominados y acreditados, y metas profesionales y observaciones adicionales-

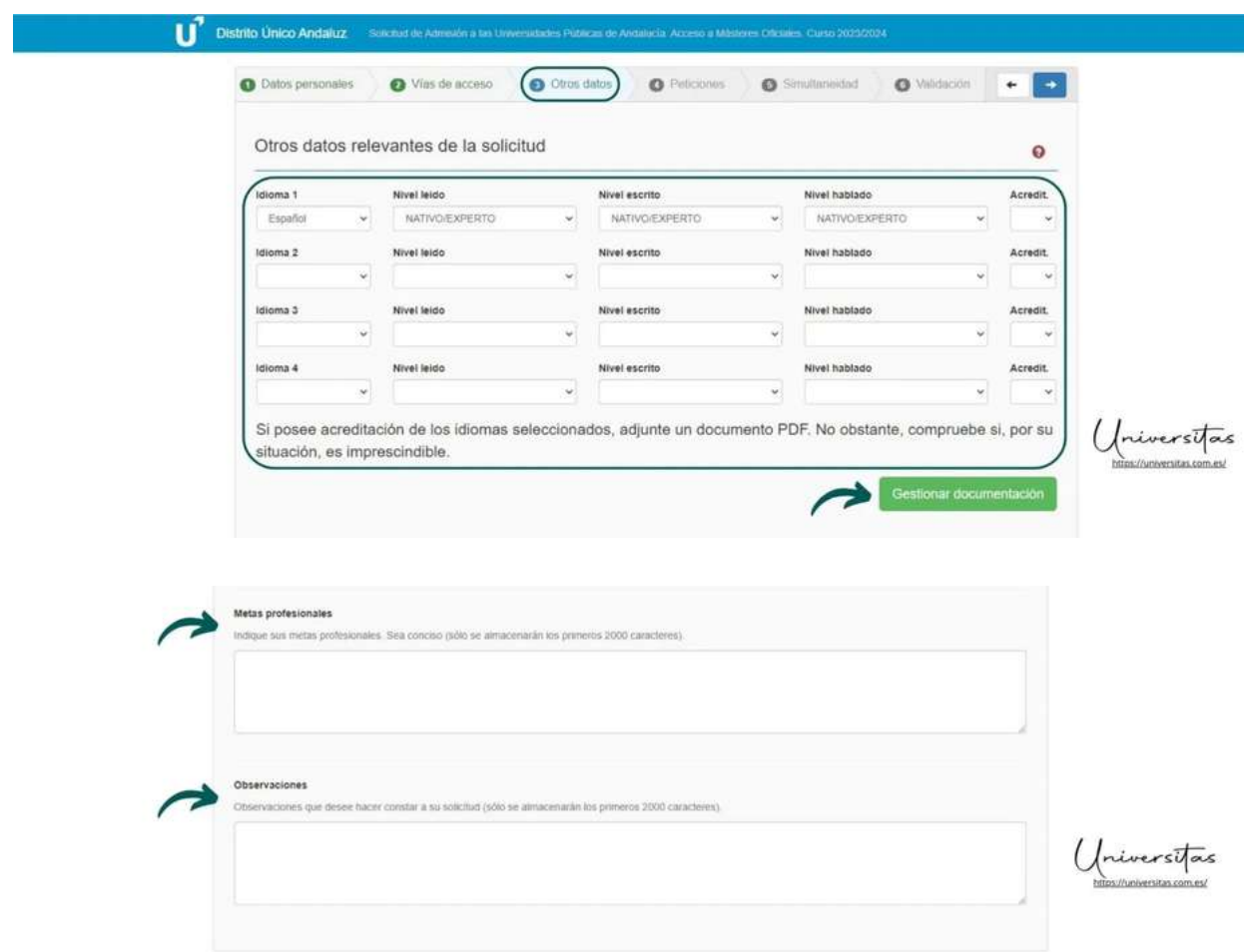

#### **6. Peticiones de másteres oficiales...**

Pasará al apartado de peticiones de másteres oficiales, donde deberá buscar los másteres que solicita (máximo 6 peticiones) utilizando el buscador que aparece en la imagen. Una vez elegida la titulación, deberás cumplimentar los campos requeridos para la solicitud del máster, en tres pestañas correspondientes a criterios y requisitos, preferencia de acceso, becas y otros datos. Selecciona sí en los desplegables debajo de "¿Aportar?" y haz click en el botón "Gestionar documentación" para adjuntar.

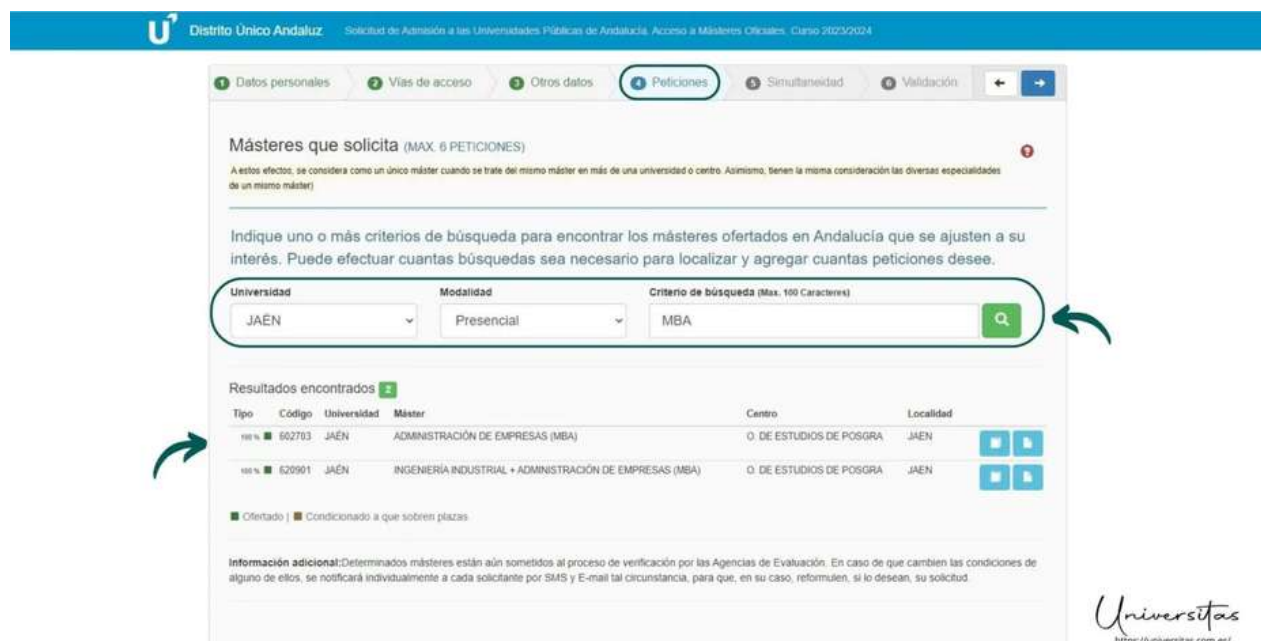

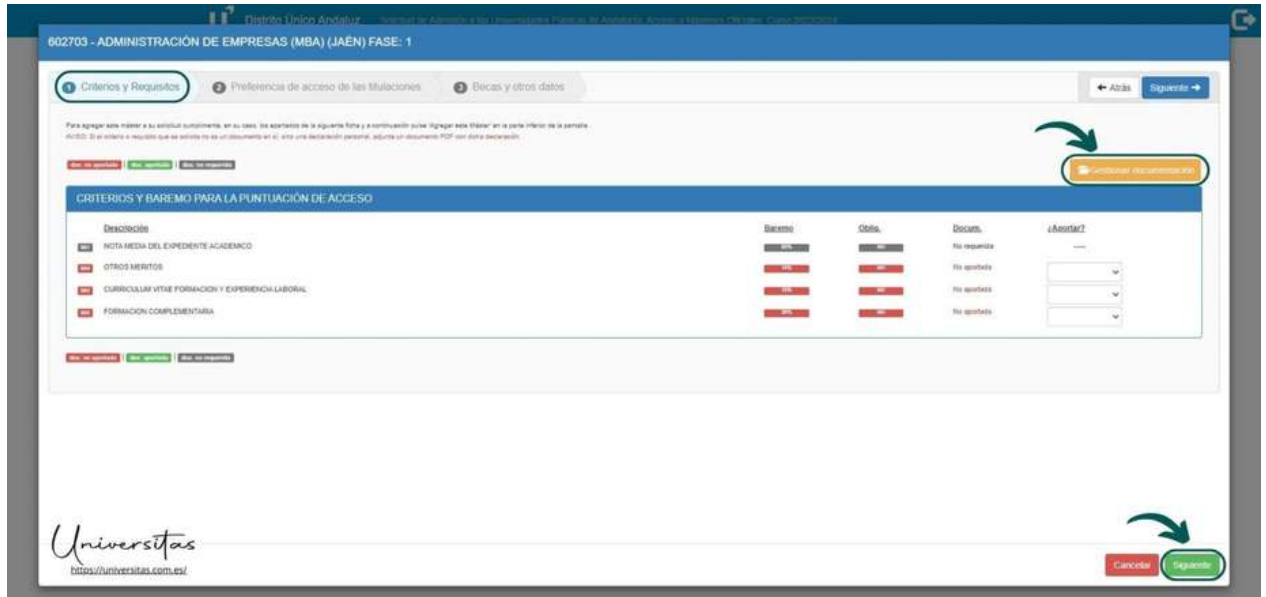

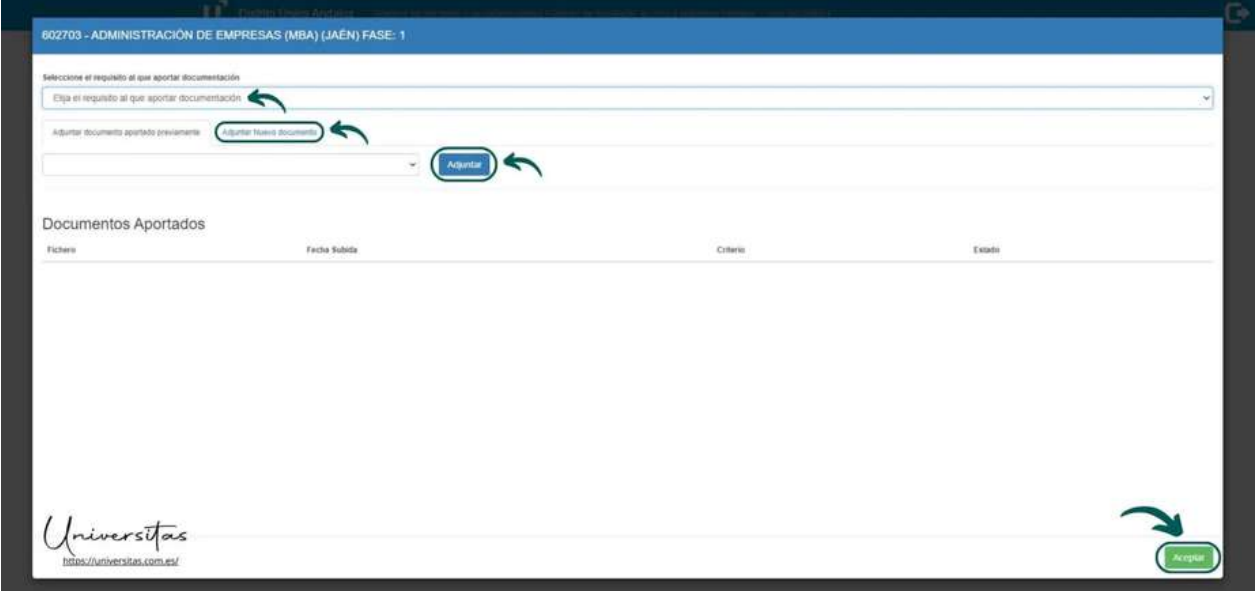

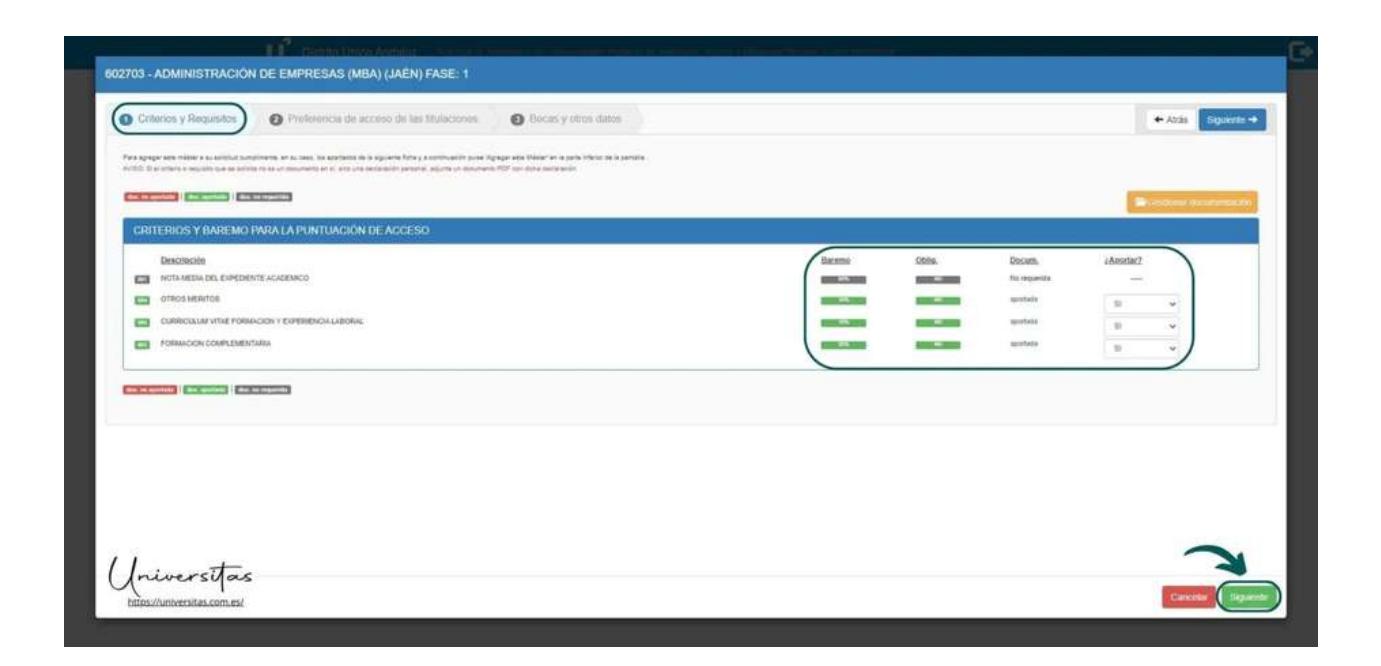

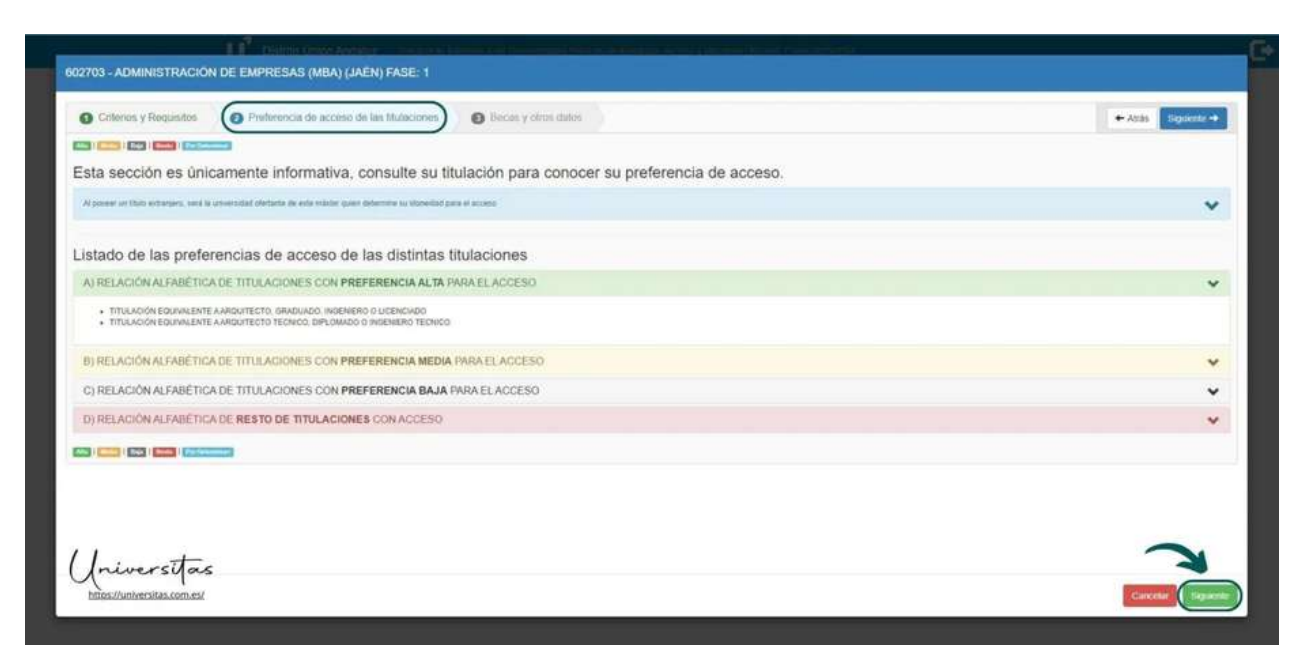

En la última pestaña, deberás acreditar si cuentas con una Beca AUIP, beca internacional o estás solicitando el máster por un convenio entre universidades. Esta información es opcional, por lo que si no cumples dichos requisitos puedes dejarla en blanco.

En Otros Datos, elige si cursarás el máster con una proyección investigadora o profesional. También debes declarar el nivel de dedicación al máster: total, parcial, etc. Por último, podrás añadir una formación previa que sea requisito del máster solicitado, como una asignatura introductoria que debas cursar y que la coordinación académica evalúe de forma positiva. Este último campo tampoco es obligatorio, así que, si no es requisito de tu máster, déjalo en blanco y continúa, haciendo click en el botón "Registrar".

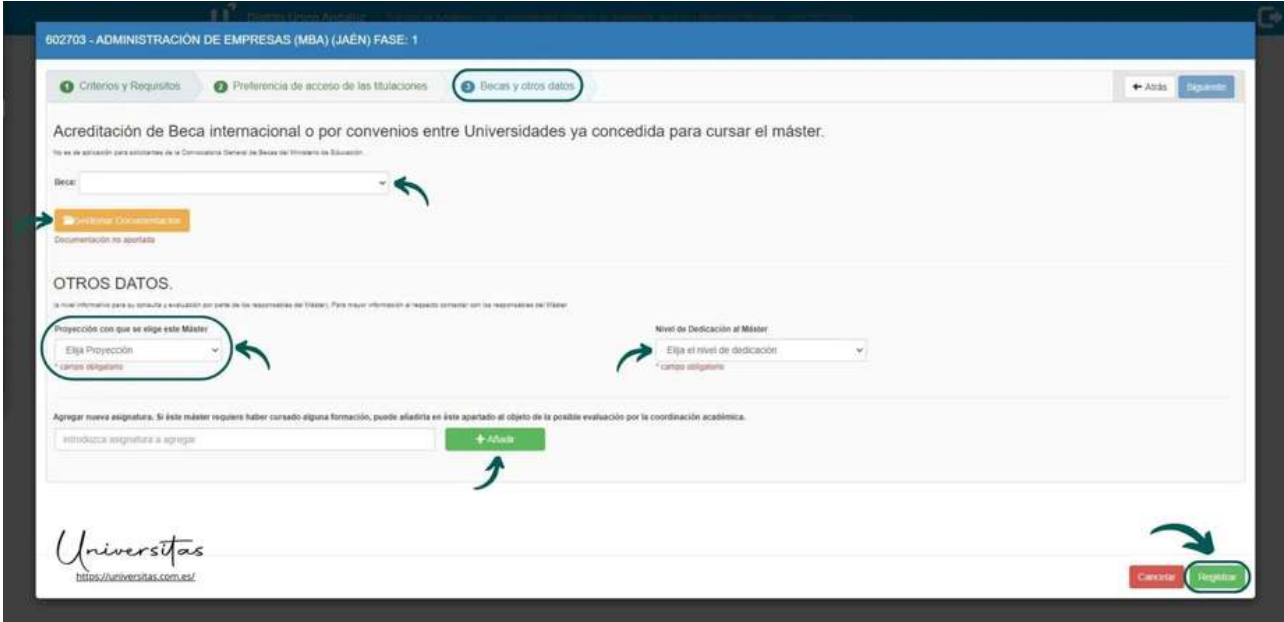

Repite este proceso de registro para todos los másteres oficiales que pretendas solicitar. Recuerda que tienes un máximo de 6 solicitudes por fase. En este caso, el orden de preferencia es fundamental, ya que se te asignarán las plazas de acuerdo con la posición de preferencia que le hayas otorgado, siendo el registro número 1 el de mayor preferencia y el registro 6 el de menor preferencia.

Puedes cambiar el orden de preferencia de tus registros utilizando las flechas señaladas. Cuando hayas realizado todos los registros deseados (hasta 6) y verificado el orden de preferencia, haz click en el botón azul con la flecha blanca de la esquina superior derecha para continuar.

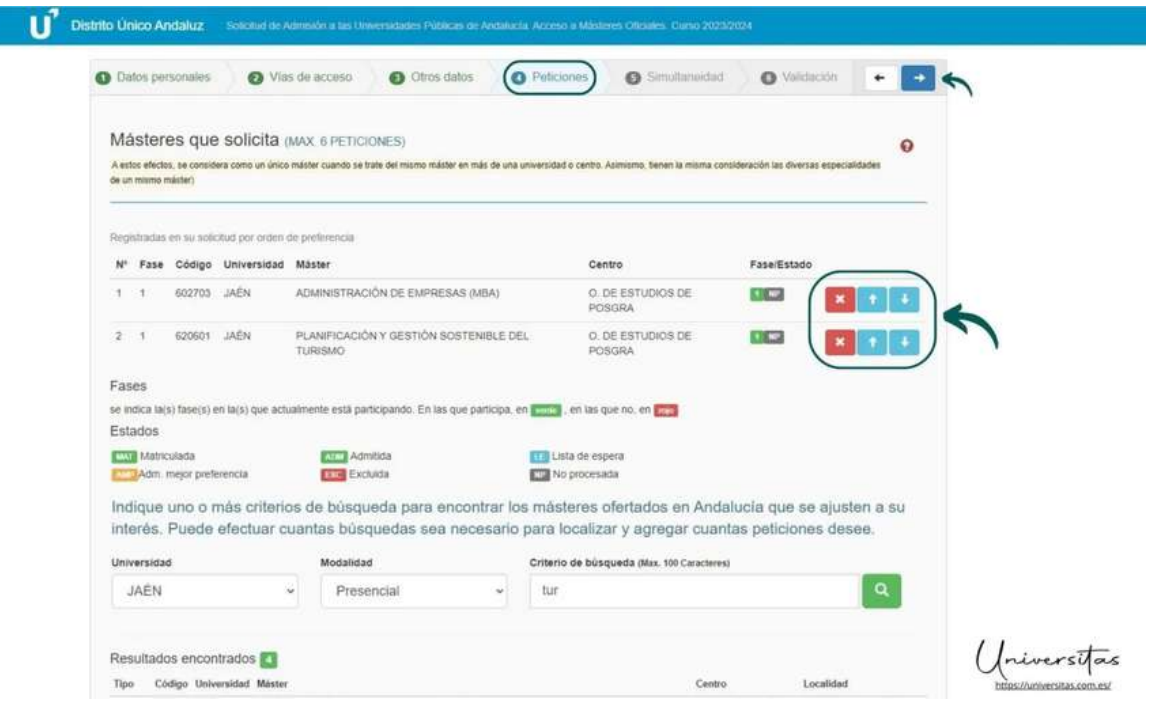

## **7. Simultaneidad de estudios...**

En la pestaña de simultaneidad, deberás declarar si pretendes simultanear estudios oficiales del Distrito Único Andaluz. Es decir, si pretender realizar dos formaciones superiores en universidades de Andalucía de forma simultánea. Esto no aplica a másteres oficiales que se impartan en más de una universidad como parte de su programa de estudio.

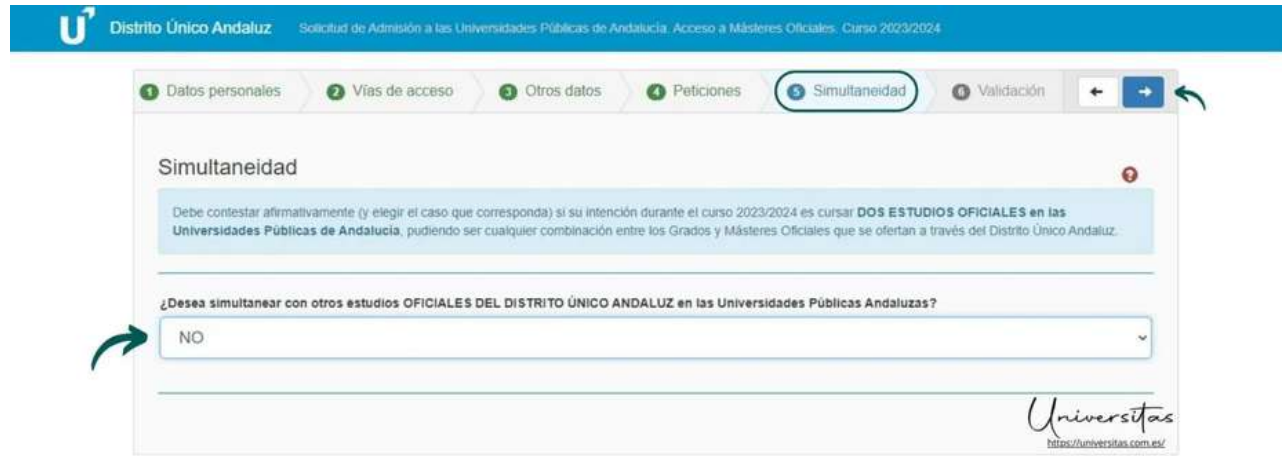

## **8. Validación de la solicitud...**

Al llegar a la pestaña de validación, te indicará si has dejado en blanco algún campo obligatorio. De ser así, no podrás continuar hasta que lo completes. Asegúrate de revisar al detalle tu solicitud, aunque una vez registrada podrás modificarla, siempre y cuando te encuentres dentro del plazo de solicitud. Deberás proporcionar un teléfono móvil y una dirección de correo electrónico para recibir las notificaciones pertinentes (sobre la adjudicación o no del máster oficial). También deberás crear una contraseña segura para acceder a tu solicitud.

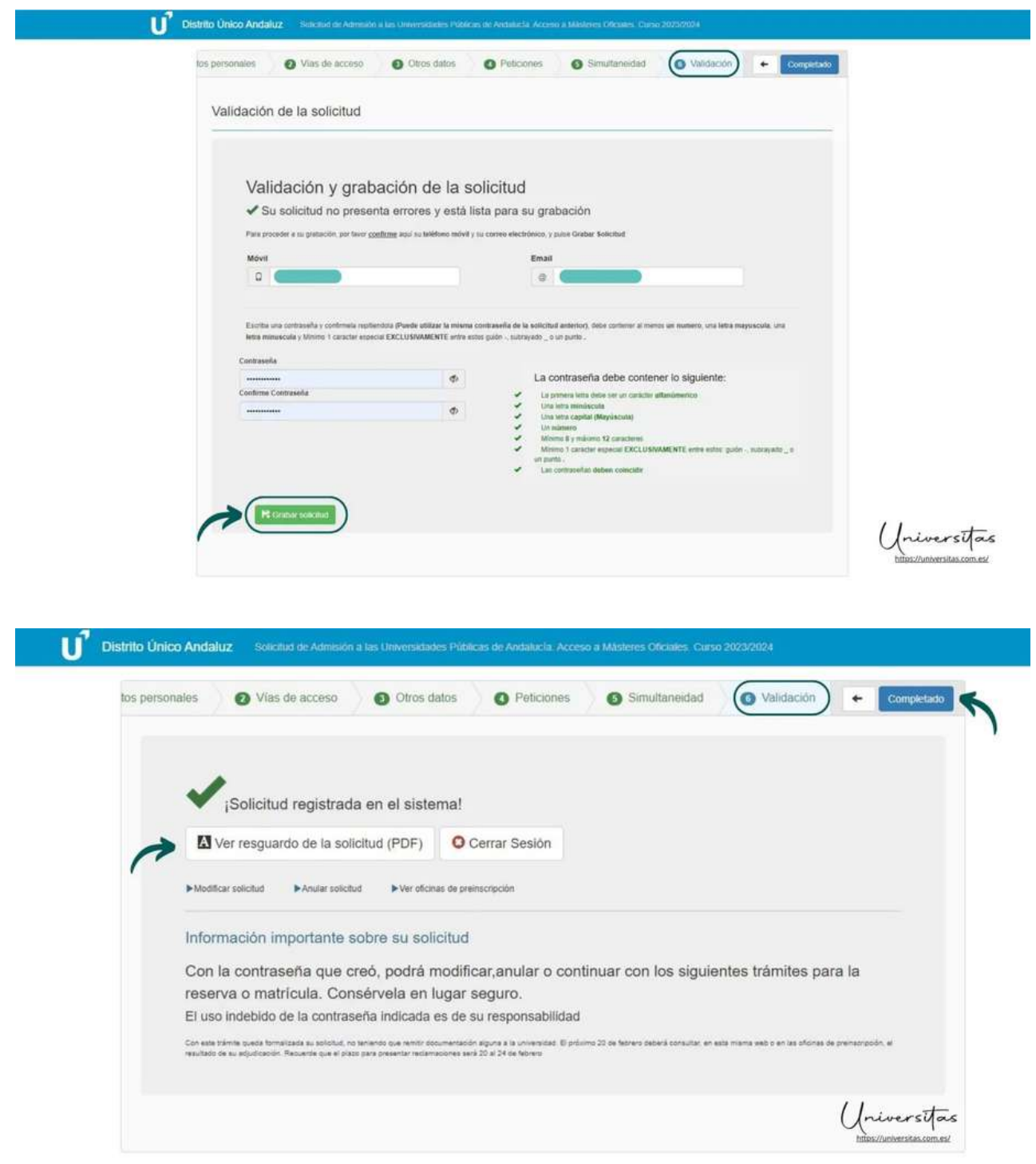

# **Guía básica de preinscripción**

**Créditos y fuentes de información**

#### **Autoría de la guía**

Guía confeccionada por el Programa de Mentoría del POAT de la Facultad de Geografía e Historia de la Universidad de Sevilla

#### **Fuentes de las imágenes**

Imágenes suministradas por Universitas: [enlace.](https://universitas.com.es/preinscripcion-en-masteres-oficiales-distrito-unico-andaluz/)

#### **Fuentes de información**

Información proporcionada por la Universidad de Sevilla, la Universidad de Málaga, la Universidad de Granada y Universitas.

#### **Derechos de uso**

Se permite la libre circulación de esta guía, con el reconocimiento de Mentoríafgh (US) como autor y de las demás entidades como fuente de imágenes e información.

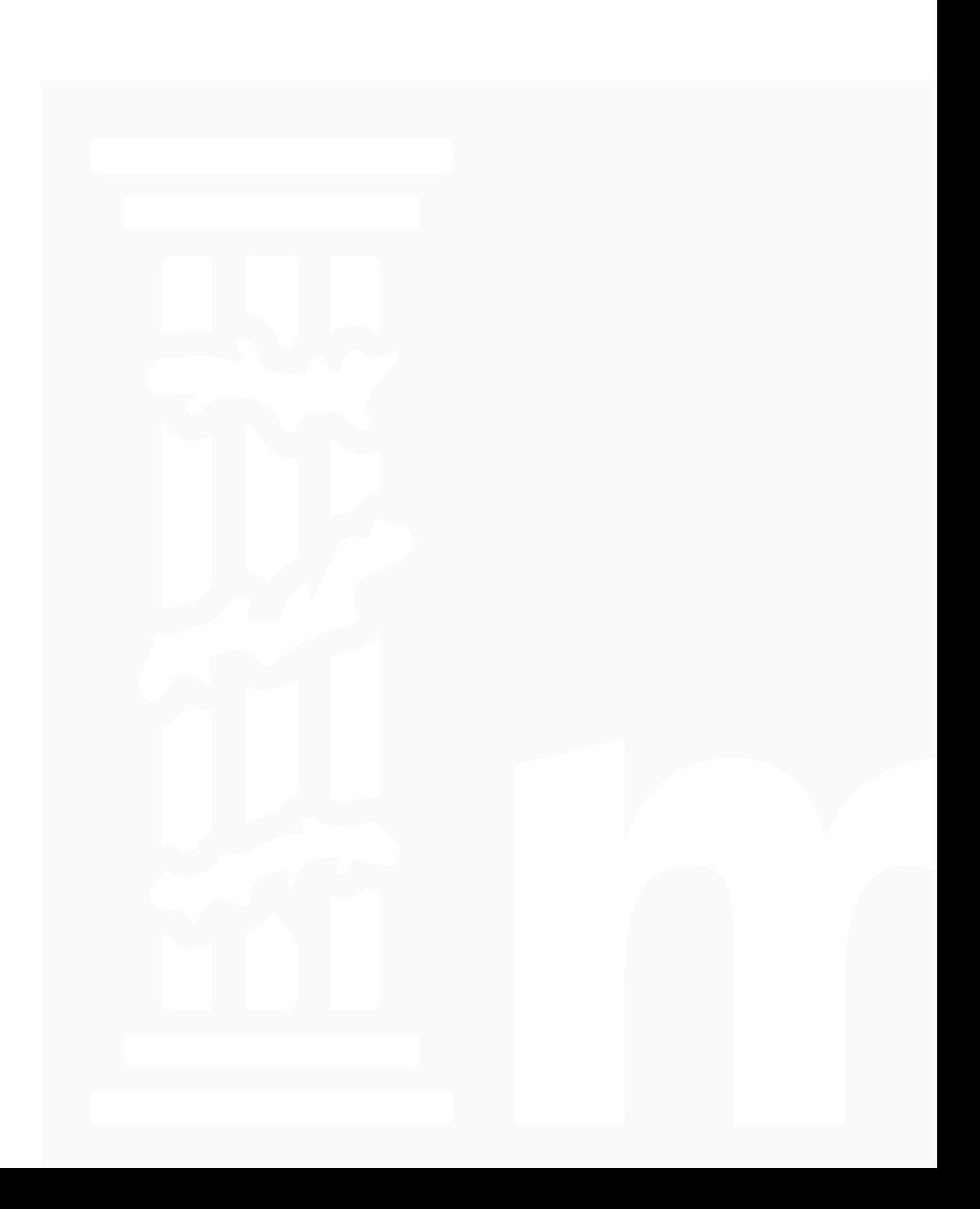